# **InDesign CC 2014** Useful Keyboard Shortcuts: Windows

#### **ADJUSTING FONT SIZE**

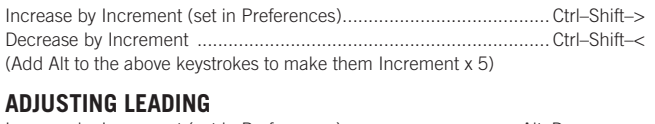

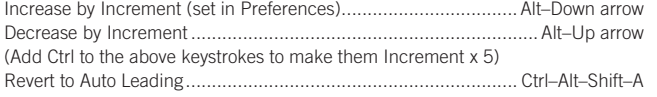

#### **ADJUSTING KERNING/TRACKING & WORD SPACING**

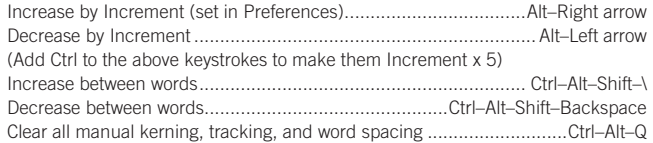

#### **ADJUSTING BASELINE SHIFT**

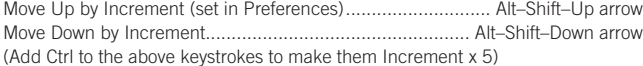

#### **SCALING PICTURES**

**MAKE SURE THE PICTURE CONTENT IS SELECTED (NOT THE FRAME THAT IT'S INSIDE)**

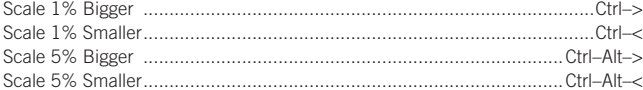

#### **FITTING CONTENT & PICTURES**

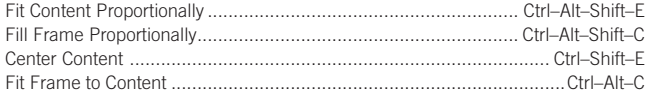

#### **NUDGING OBJECTS**

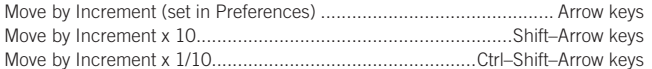

#### **FLOWING TEXT**

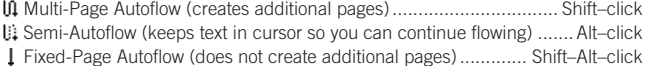

#### **STYLING TEXT & WORKING WITH STYLES**

Bold: Ctrl–Shift–B • Italic: Ctrl–Shift–I • Normal: Ctrl–Shift–Y • All Caps: Ctrl–Shift–K Edit Style Sheet without applying it ......................Ctrl–Alt–Shift–double–click style Redefine a Paragraph Style ............................With style selected Ctrl–Alt–Shift–R Redefine a Character Style ............................. With style selected Ctrl–Alt–Shift–C

#### **WORKING WITH PARAGRAPH STYLES**

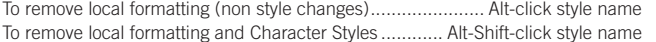

#### **WORKING WITH MASTER PAGES**

Override a single master page item on a document page ........... Ctrl–Shift–click it Override several master page items .............Ctrl–Shift–drag a marquee over them Override all master page items on pages selected in Pages panel...Ctrl–Alt–Shift–L

#### **INSERTING SPECIAL CHARACTERS**

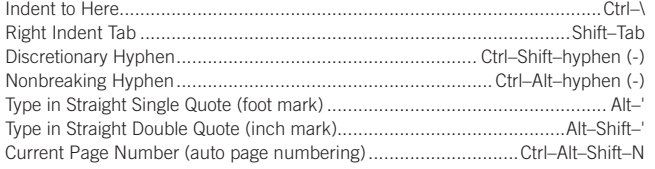

#### **INSERTING WHITE SPACE**

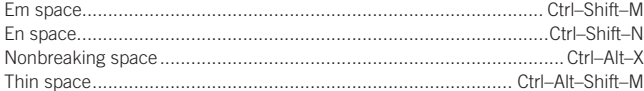

#### **INSERTING BREAK CHARACTERS**

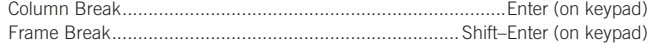

## **nobledesktop.com**

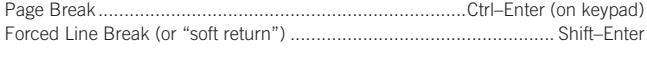

### **MOVING TEXT CURSOR**

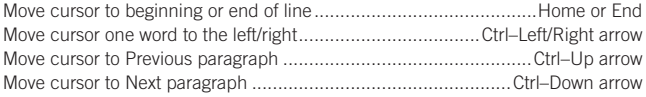

#### **SELECTING & WORKING WITH TEXT**

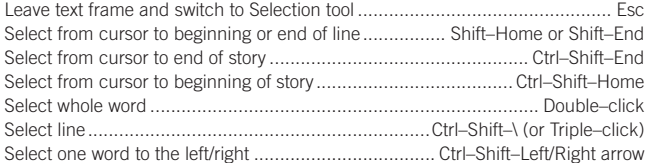

#### **NAVIGATING & SCROLLING THROUGH DOCUMENTS**

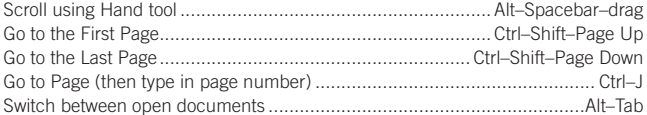

#### **ZOOMING**

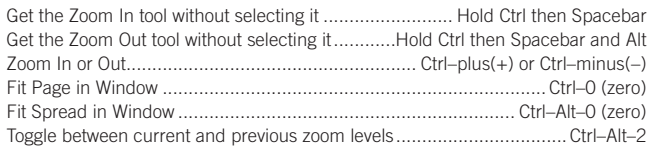

#### **FIND/CHANGE**

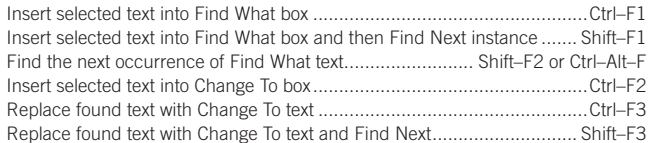

#### **WORKING WITH PANELS**

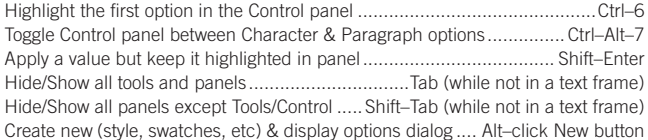

#### **WORKING WITH DIALOG BOXES**

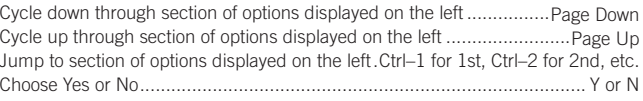

#### **MISCELLANEOUS GOOD STUFF**

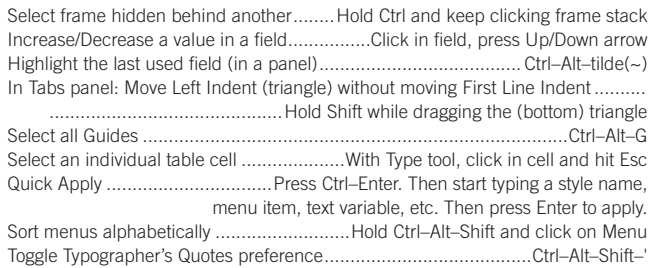

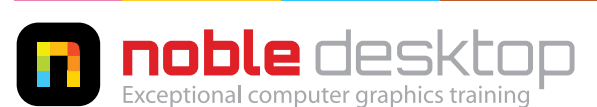

**NOBLE DESKTOP LLC, 594 BROADWAY, SUITE 1202, NEW YORK, NY 10012 PHONE: 212-226-4149** COPYRIGHT © 2014 NOBLE DESKTOP